## **Table of Contents**

# **Software Service Station (SSS)**

| Subject                  | Page |
|--------------------------|------|
| Software Service Station | 3    |
| Purpose of the Unit      |      |
| System Components        | 4    |
| Service                  | 4    |
| Connections to the SSS   | 5    |
| Power Supply             | 5    |
| Keyboard and Mouse       | 5    |
| Monitor                  | 5    |
| Front View of SSS        | 6    |
| Rear View of SSS         | 7    |

# **Software Service Station**

Model: All

**Production: All** 

# **OBJECTIVES**

After completion of this module you will be able to:

- Familiarize yourself with the Software Service Station.
- Know what cables are needed for the operation of the SSS
- Understand the purpose for the Software Service Station.

#### **Software Service Station**

#### **Purpose of the Unit**

The Software Service Station (SSS) was released to all centers for the sole purpose of Coding and Programming vehicles that can only be Coded/Programmed using CIP. The SSS is a dedicated desktop PC, that supplements the DISplus and GT1 diagnostic systems, since the SSS is only capable of performing Coding and Programming it frees up the DISplus and GT1 for diagnostic functions.

With the release of CIP 14.0 and the implementation of Progman, the SSS replaces the DISplus and GT1 (Group Tester One) diagnosis systems as the primary programming system. The DISplus and GT1 will only be able to send a request to Program or Code a vehicle directly through the SSS. The SSS performs the actual programming and coding process. In this configuration the SSS is able to program up to five vehicles at a time and the DISplus and GT1 are free to be used for other tasks, *provided that all devices* are connected to the workshop network and have been assigned specific IP addresses.

As with the DISplus and GT1, data is supplied to the Software Service Station by means of a CIP DVD-ROM or CD-ROM, additional data can also be provided by online updates via JETStream.

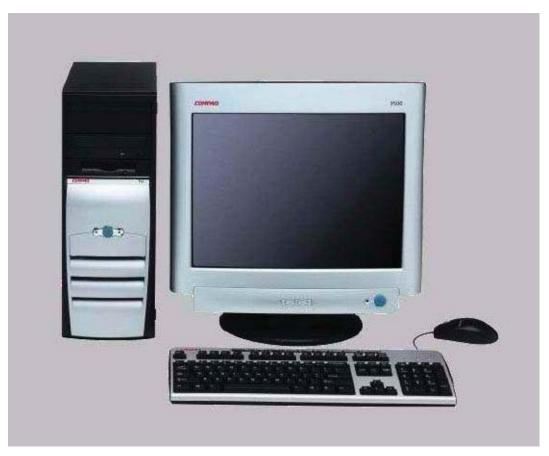

#### **System Components**

The SSS will program/code all BMW models from start of production. The Software Service Station does not have a radio card and *must* be hardwired into the network.

The Software Service Station consists of the following:

- Standard Desktop PC
- Pentium 4, 2GHz processor
- 512 MB RAM
- 80 GB hard drive
- 3 year service contract
- Full network capability
- Central Processing Unit
- Matrox Graphics board
- DVD drive
- Floppy drive
- Local Area Network connection –Online Updates
- Connections-USB, VGA, Parallel, Serial and Audio in-out
- Optical Mouse
- Keyboard with smartcard
- 17" Monitor 1024X768 pixels

Initial and major software installation is performed by inserting CD/DVD's into the computer drive. Software updating can be performed via online update.

#### Service

Siemens handles warranty and non-warranty Hotline support for the Software Service Station. Siemens will troubleshoot the SSS over the phone and if necessary elevate the process for repair to the closest repair center. Call 1 800 215 1646 for the Siemens Hotline.

All network related issues should be directed to API International @ 1-800-527-4872 x232.

#### **Connections to the SSS**

#### **Power Supply**

The SSS comes shipped with the power supply set to 220 volts. The switch on the back of the computer should be switched to 115 volts before starting up.

The computer has its own power supply cable that need to be plugged into a surge protected outlet.

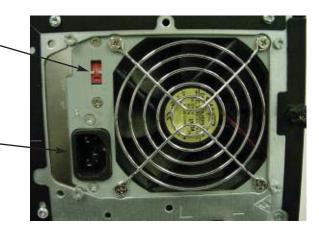

#### **Keyboard and Mouse**

The keyboard and optical mouse connect to the into the USB ports in the back of the computer.

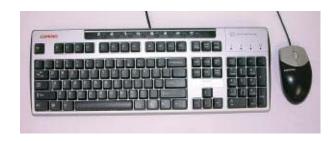

#### **Monitor**

The monitor has its own power supply cable that need to be plugged into a surge protected outlet.

The RGB cable is connected to the back of the computer. The SSS has two video connectors on the rear panel. The RGB connection on the left is disabled several second after the computer is on. Use only the right side plug for video output.

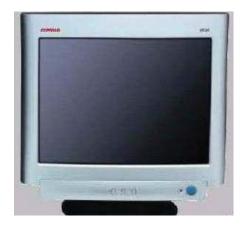

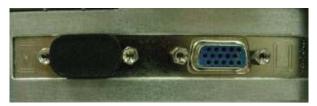

**Rear RGB Connectors** 

## **Front View of SSS**

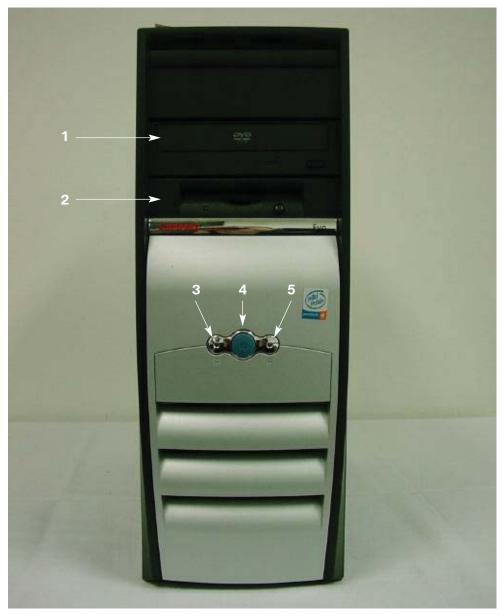

- 1. DVD drive.
- 2. 3.5" floppy disk drive.
- 3. Power status LED.
- 4. Power ON/OFF button.
- 5. Hard drive status LED.

# Rear View of SSS (all connection made)

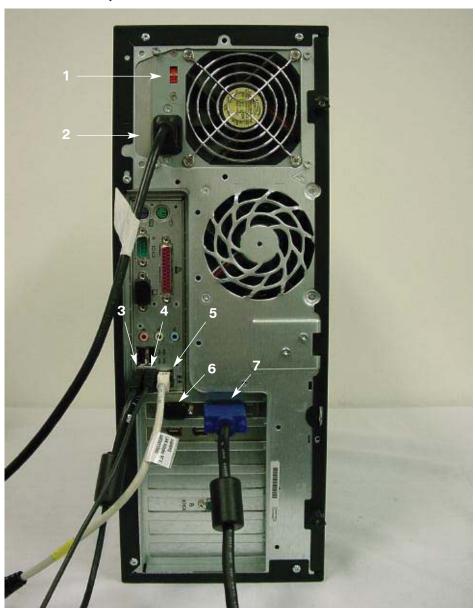

- 1. Power supply switch set to 115v.
- 2. Computer power cable (to protected outlet).
- 3. Keyboard or mouse USB connection.
- 4. Keyboard or mouse USB connection.
- 5. LAN connection to network.
- 6. RGB connector (not used).
- 7. RGB connection to monitor.